# Hiring Manager Dashboard

#### **Revision history**

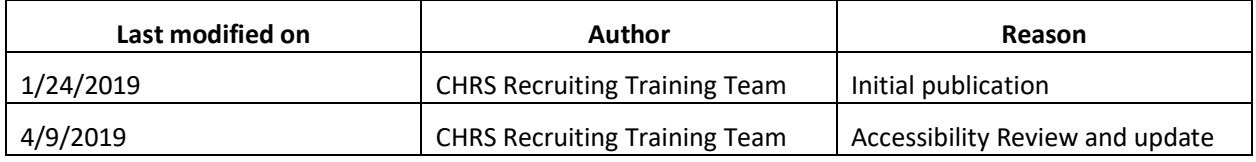

# Introduction

When you log in to the CHRS Recruiting system, you go to the Home page that shows the Dashboard for your role.

#### What you will do

Identify functions of the Hiring Manager dashboard.

#### Hiring Manager Dashboard Overview

Dashboards differ among roles. Hiring Managers typically serve a dedicated role in the recruitment process, so their dashboard is streamlined to provide most frequently used page inks where they can gain quick insight on the status of their requisitions and perform their functions easily.

#### Prerequisites and assumptions

- You must be logged in to the CHRS Recruiting system.
- You must belong to the Hiring Manager role to see this dashboard.
- Your browser must have popups enabled for this site.

# Hiring Manager Dashboard functions

The Hiring Manager dashboard displays function tiles that provide information and links to other pages.

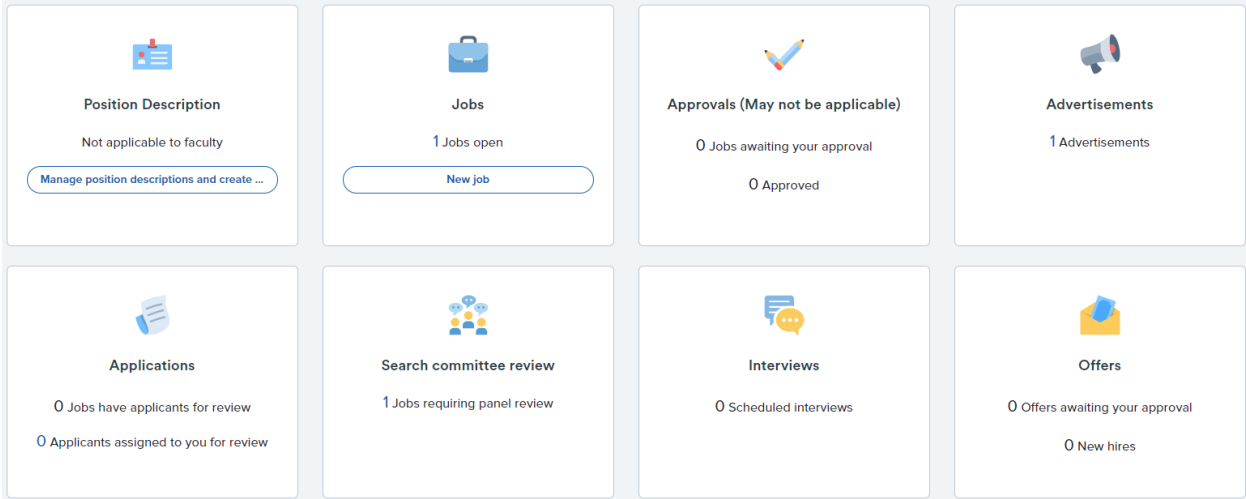

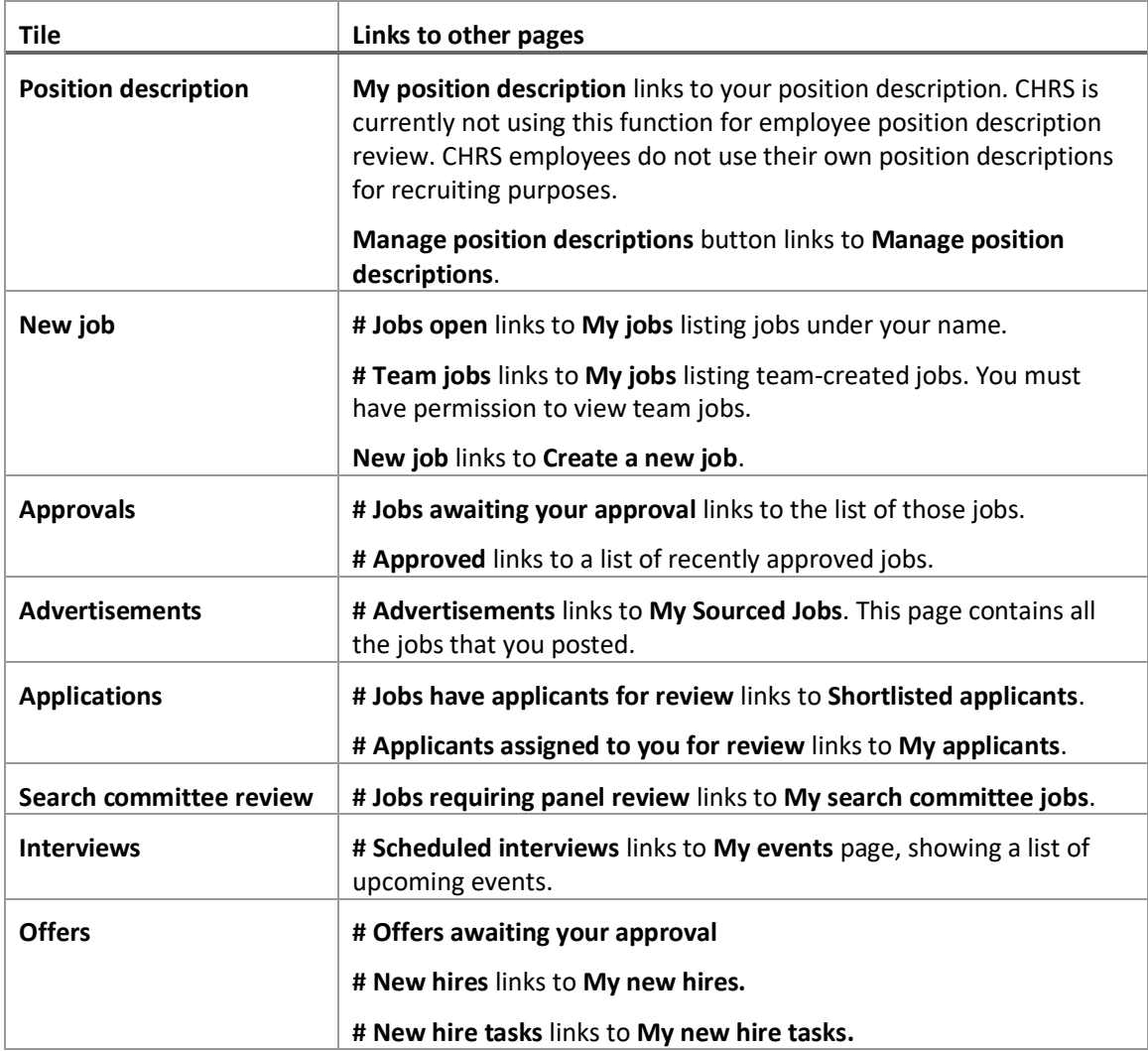

### Using the tiles

Tiles have multiple functions. Some tiles show a number of items that need attention. These display items are actually links to other pages. Clicking on the link goes to a page where you can address those needs.

#### Permissions affect the interface

Your role might be further refined to provide or restrict certain functions. For example, the New Job button might be disabled for your role if you are not authorized to create new jobs.

# Related documents

[PageUp Knowledge Portal article on Hiring Manager Dashboard](https://knowledgeportal.pageuppeople.com/recruitment/hiring-manager-dashboard/)